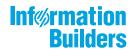

# WebFocus Releas

WebFOCUS Release Guide Release 8205.16

October 21, 2020

Active Technologies, EDA, EDA/SQL, FIDEL, FOCUS, Information Builders, the Information Builders logo, iWay, iWay Software, Parlay, PC/FOCUS, RStat, Table Talk, Web390, WebFOCUS, WebFOCUS Active Technologies, and WebFOCUS Magnify are registered trademarks, and DataMigrator and Hyperstage are trademarks of Information Builders, Inc.

Adobe, the Adobe logo, Acrobat, Adobe Reader, Flash, Adobe Flash Builder, Flex, and PostScript are either registered trademarks or trademarks of Adobe Systems Incorporated in the United States and/or other countries.

Due to the nature of this material, this document refers to numerous hardware and software products by their trademarks. In most, if not all cases, these designations are claimed as trademarks or registered trademarks by their respective companies. It is not this publisher's intent to use any of these names generically. The reader is therefore cautioned to investigate all claimed trademark rights before using any of these names other than to refer to the product described.

Copyright © 2019, by Information Builders, Inc. and iWay Software. All rights reserved. Patent Pending. This manual, or parts thereof, may not be reproduced in any form without the written permission of Information Builders, Inc.

# Contents

| 1. WebFOCUS Release Information                                           | 5  |
|---------------------------------------------------------------------------|----|
| Functionality                                                             | 5  |
| Browser Information                                                       | 6  |
| Web Browsers                                                              | 6  |
| 8.2.x Notes                                                               | 7  |
| Mobile Browser Information                                                |    |
| Accessibility Compliance                                                  |    |
| WebFOCUS Client Supported Operating Systems                               | 10 |
| WebFOCUS Support Statement for Java Platform, Standard Edition (Java SE)  |    |
| WebFOCUS Application Server Minimum JVM Version Requirement               |    |
| Supported RDBMS and Drivers                                               |    |
| Supported Web and App Servers                                             | 14 |
| WebFOCUS SOAP Web Services Minimum Axis Version Requirement               | 14 |
| Localization (NLV) and NLS Support                                        | 14 |
| National Language Support (NLS)                                           | 15 |
| Localized Version Support (NLV)                                           | 15 |
| WebFOCUS and Reporting Server                                             |    |
| Language                                                                  |    |
| WebFOCUS Client and ReportCaster                                          |    |
| App Studio                                                                |    |
| WebFOCUS Open Portal Services - Supported Portals                         |    |
| WebFOCUS and App Studio Release Availability                              | 20 |
| WebFOCUS Reporting and Microsoft Office Support                           | 22 |
| WebFOCUS Reporting Formats and Microsoft Product Association              |    |
| WebFOCUS EXL2K and PPT Formats and Microsoft Office Suite Support         |    |
| Microsoft Office 2003 Support                                             | 24 |
| WebFOCUS EXL2K and PPT Formats and Microsoft Office Viewer Products Se    |    |
| Microsoft Office 365 Support                                              | 24 |
| Usage Consideration When Using Hyperlinks to Run WebFOCUS Reports $\dots$ | 25 |
| WebFOCUS DOC Format                                                       | 25 |
| Recommended Reading                                                       | 25 |
| Additional Resources                                                      |    |

#### Contents

| 2. WebFOCUS 8205 Release Considerations   |    |
|-------------------------------------------|----|
| Active Technologies                       | 27 |
| App Studio                                |    |
| Autoprompt                                |    |
| Charts and Graphs                         |    |
| X-Axis Title Changes for Matrix Charts    |    |
| InfoAssist                                |    |
| National Language Support                 |    |
| WebFOCUS Infrastructure and Security      |    |
| WebFOCUS Language                         |    |
| HTML Report Output                        |    |
| Prefix Operators PCT., RPCT., and PCT.CNT |    |
| DATEFNS Parameter                         | 45 |
| Limit on Objects Removed                  | 45 |

Chapter

# WebFOCUS Release Information

This topic describes relevant release information for WebFOCUS Release 8205.

#### In this chapter:

- Functionality
- Browser Information
- Use WebFOCUS Client Supported Operating Systems
- U WebFOCUS Support Statement for Java Platform, Standard Edition (Java SE)
- Supported RDBMS and Drivers
- □ Supported Web and App Servers
- WebFOCUS SOAP Web Services Minimum Axis Version Requirement
- Localization (NLV) and NLS Support
- WebFOCUS Open Portal Services Supported Portals
- U WebFOCUS and App Studio Release Availability
- WebFOCUS Reporting and Microsoft Office Support
- Additional Resources

# Functionality

The following are functionality support limitations in WebFOCUS Release 8205:

- Release 8205.14 WF Client installation supports in-place upgrade from versions 8.1.05M and 8.2.x. However, if you are planning to upgrade to the latest release, we recommend you consider upgrading to WebFOCUS 8206, which will be available in early June. Release 8206 will include significant, new enhancements throughout the product line, as well as fixes.
- **Q** Releases prior to 8205.14 are available to customers' new development projects.
- Accessibility support limited to HTML and PDF formats. For additional information, see Accessibility Compliance on page 10.

□ The ReportCaster API functionality DSTBULK is not available.

Please also review the *WebFOCUS* 8.2 *WebFOCUS and App Studio Consolidated Features* statement that provides information on the WebFOCUS Release 8.2 product components, interfaces, and tools that are discontinued or functionally stabilized due to the availability of new or enhanced product components or confirmed usage decline.

#### **Browser Information**

The following topics describe information for the available web and mobile browsers for WebFOCUS Release 8205.

#### Web Browsers

- ❑ Information Builders evaluates the browser vendor support policy and certifies new browser versions. See the Microsoft website for information on Internet Explorer, including the Support for older versions of Internet Explorer ended statement. Information Builders recommends following the usage requirements of the browser vendor to insure your browser is secure and supports the web standards that power current web-based capabilities.
- □ For information on certain conditions that can force Internet Explorer to display pages in a document mode different from the one specified in the webpage, see *Internet Explorer Browser Document Compatibility*.
- □ For information on the expected behavior of Internet Explorer (32-bit) on a Windows x64 machine, see the Microsoft TechNet article *Run IE 32bit on Windows 10 X64*.
- See the following information published by Mozilla for information on Firefox browser release management:

https://wiki.mozilla.org/Release\_Management/ESR\_Landing\_Process

□ For additional browser, Java Virtual Machine (JVM), and Adobe Reader support information, see 8.2.x Notes on page 7.

| Release                                               | Google Chrome <sup>TM</sup> | Firefox Quantum <sup>®</sup> | Microsoft Edge <sup>™</sup><br>WebFOCUS only | Internet Explorer <sup>®</sup>          |
|-------------------------------------------------------|-----------------------------|------------------------------|----------------------------------------------|-----------------------------------------|
| Release 8205.20                                       | Version 76                  | Version 68                   | Version 44                                   | Version 11                              |
| Release 8205.19                                       | Version 75                  |                              |                                              | Compatibility mode<br>is not supported. |
| Release 8205.17<br>and 8205.18                        |                             | Version 67                   |                                              |                                         |
| Release 8205.14,<br>8205.15, and<br>8205.16           | Version 74                  | Version 66                   |                                              |                                         |
| Release 8205.13                                       |                             |                              | Version 42                                   |                                         |
| Release 8205.11<br>and 8205.12                        | Version 73                  |                              |                                              |                                         |
| Release 8205.08,<br>8205.09, and<br>8205.10           | Version 72                  | Version 65                   |                                              |                                         |
| Releases 8205.04,<br>8205.05, 8205.06,<br>and 8205.07 | Version 71                  | Version 64                   |                                              |                                         |
| Releases 8205.01,<br>8205.02, and<br>8205.03          | Version 70                  | Version 63                   | Version 41                                   |                                         |
| Release 8205                                          | Version 69                  | Version 62                   |                                              |                                         |

# 8.2.x Notes

- □ Microsoft Edge is not supported with App Studio.
- □ Simple HTML WebFOCUS reports can be viewed on any browser.
- □ Chart/Graph request notes:
  - Browser-generated graphs refer to graphs that are rendered inside the browser using HTML5 (and JavaScript). Browser-generated graphs are utilized in both standard HTML5 output ("FORMAT JSCHART"), and in Information Builders Active Technologies ("FORMAT AHTML").

- Server-generated graphs refer to traditional Information Builders graph requests that are generated on the Reporting Server and then embedded as a bitmap or vector image in a document or webpage. This includes the following output formats:
  - Bitmap: PNG, GIF, JPG
  - U Vector: PDF (but not active PDF), SVG
- ❑ Support for presenting images and graphs in HTML, DHTML, and DHTML compound reports is provided using an image embedding facility based on the client browser. Output generated by Internet Explorer browsers or in scenarios where the browser is unknown (such as when distributed by ReportCaster) supports image inclusion through the creation of a web archive file (.mht). For all other browsers, images are base64 encoded within the generated .htm file.
- Drill-down links do not work when using an embedded PDF viewer available in some browser versions. Refer to the browser's configuration information on how to change the Application Options settings for the relevant content types so that the browser will automatically use Adobe Reader.
- Adobe Reader support:
  - □ Acrobat Reader DC is certified
  - □ Adobe XI is supported
  - □ Adobe X is supported
- □ If you are using Internet Explorer<sup>®</sup> 11 on a Windows<sup>®</sup> 2012 R2 OS and you attempt to run an object (such as a report or chart in InfoAssist), Internet Explorer 11 opens it in a new window instead of targeting the object to a specific frame. For example, in InfoAssist, the New Window Runtime opens a new browser window that shows the running image, which then replaces that page with the output. Since Internet Explorer 11 does not allow the replacement of that window, it opens a new window instead.

This browser limitation can be remedied by an administrator. For more information, see https://social.msdn.microsoft.com/Forums/ie/en-US/a5c294e2-e407-491d-ba6a-b7f7edbcabaf/ie11-cant-post-form-data-to-specific-frame-or-window-dialog-opened-via-windowopen?forum=iewebdevelopment

In order to use Microsoft Edge as the output viewer for App Studio, the version of MicrosoftWebDriver.exe that it uses must correspond to the version of Edge that you have installed. Since Edge updates along with Windows 10, the version of Edge matches the Windows 10 OS build number. App Studio 8205 includes the MicrosoftWebDriver.exe file for Release 16299 upon installation. For information about finding the OS build number and download links for MicrosoftWebDriver.exe, visit https://developer.microsoft.com/en-us/microsoft-edge/tools/ webdriver/. Also see Microsoft Issue #19201233 Webdriver won't launch after update reporting that the WebDriver is not working.

If you have a different version of Windows 10 and Microsoft Edge, download the .exe file from the WebDriver site and save it to your App Studio bin directory (for example, *drive*:\ibi \Appstudio82\bin).

For information regarding earlier releases, see the Technical Support page.

#### **Mobile Browser Information**

If you are planning to use WebFOCUS products on mobile devices, please note the following regarding mobile browser support. If you will be using WebFOCUS products on the Windows operating system, see *Web Browsers* on page 6.

**Note:** Browsers released after the production date of a WebFOCUS version are subject to certification.

WebFOCUS Developer Tools (for example, WebFOCUS Designer, InfoAssist, Portal Designer, and so on) are not supported on mobile devices.

| Release                               | iOS          | Android                | Mobile Faves           |
|---------------------------------------|--------------|------------------------|------------------------|
| Releases 8205.04 and                  | Version 12   | Versions 8.0, 7.1      | Version 3.2.2, iOS     |
| higher                                |              |                        | Version 3.2.1, Android |
| Releases 8205.01,<br>8205.02, 8205.03 | Version 12   | Versions 8.0, 7.0, 6.0 | Version 3.2.1          |
| Release 8205                          | Version 11.4 |                        |                        |

The following were used in testing WebFOCUS:

Usage Considerations:

- ReportCaster interfaces are supported on tablets.
- HTML reporting Table of Contents (BYTOC) feature is not supported.
- Uiewing PDF, Excel, and PowerPoint documents may require a 3rd party helper app.

□ To open In-Document Analytics content, JavaScript needs to be enabled in your web browser. On mobile devices, please use the Mobile Faves app. If not installed, download it from the App Store for iOS devices or from the Google Play Store for Android devices.

For detailed information on known issues and documentation updates, see the *WebFOCUS Release Notes*.

For information regarding earlier releases, see the Technical Support page.

#### Accessibility Compliance

For information on the Information Builders software products to which Section 508 accessibility standards are applicable, see the following:

**Technical Memo 4505: WebFOCUS HTML Report Accessibility Support** 

□ Technical Memo 4704: WebFOCUS PDF Report Accessibility Support

Keyboard navigation is supported with Jaws on a Windows<sup>®</sup> operating system. For Jaws browser requirement information, see the *Freedom Scientific* website.

- Release 8205 supports Jaws Version 2019, 2018, and 18.
- □ Internet Explorer browser Version IE 11.
- □ Edge browser is supported with Jaws 2019, 2018, and 18 when Edge support is enabled in Jaws. See the release information in *Web Browsers* for the version certified.
- ❑ Chrome and Firefox browses are supported with HTML and PDF accessible reports. See the release information in *Web Browsers* for the versions certified.

# WebFOCUS Client Supported Operating Systems

The following table describes the WebFOCUS client supported operating systems.

| Vendor<br>(Processor /Architecture) | Operating System Version                                             |
|-------------------------------------|----------------------------------------------------------------------|
| Microsoft Windows 64-bit            | Windows Server 2016, 2012 R2, 2012                                   |
|                                     | Windows Server 2008 R2 Service Pack 1                                |
|                                     | Windows 10, 8.1, and 7<br>(limited to development environments only) |

| Vendor<br>(Processor /Architecture) | Operating System Version                               |
|-------------------------------------|--------------------------------------------------------|
| IBM i                               | V7R1                                                   |
| IBM<br>(pSeries 64)                 | AIX 7.2 and AIX 7.1                                    |
| IBM<br>(zSeries)                    | Enterprise Linux Kernel-3.0.101-glibc-2.11 and up      |
| Oracle                              | Oracle Solaris 11                                      |
| (Sparc 64-bit)                      | Oracle Solaris 10                                      |
| Oracle                              | Oracle Solaris 11                                      |
| (x86)                               | Oracle Solaris 10                                      |
| Red Hat                             | Enterprise Linux 6.1 / Kernel 2.6.32 -glibc-2.6 and up |
| (x86_64)                            | Enterprise Linux Kernel-3.10.0-glibc-2.17 and up       |
| Red Hat<br>(IBM Power Systems)      | Enterprise Linux 6.1 / Kernel 2.6.32 -glibc-2.6 and up |
| Hewlett Packard<br>(Itanium IA64)   | HP-UX 11i (11.31)                                      |

For information regarding earlier releases, see the *Technical Support* page.

# WebFOCUS Support Statement for Java Platform, Standard Edition (Java SE)

This topic contains information regarding WebFOCUS release support for the different Java SE versions that WebFOCUS and ReportCaster web applications are deployed on. It is also important to verify the Java version requirements of the web application server version before installing or upgrading Java software.

The WebFOCUS Application Server Minimum JVM Version Requirement on page 12 topic notes the status of WebFOCUS certification of Oracle and OpenJDK Java SE releases. However, please note:

□ Maintenance updates of Java SE within the same version level are supported.

- □ Using earlier versions of WebFOCUS with later JDK versions is supported. However, the solution to some problems might require an upgrade to a later WebFOCUS or JDK service pack.
- Support for later Java SE major releases requires certification and is not supported unless specified in the following chart.
- □ In the *WebFOCUS Application Server Minimum JVM Version Requirement* on page 12 topic, when reference is made to *certified*, it means that the specified release(s) of Java have been tested within the specified WebFOCUS Release QA (Quality Assurance) certification process.

Please report any problems you experience with a certified or supported version of Java to Customer Support Services for evaluation.

For information regarding earlier releases, see the Technical Support page.

#### WebFOCUS Application Server Minimum JVM Version Requirement

As of WebFOCUS Release 8205, the minimum JVM version requirement for the application server that WebFOCUS and ReportCaster web applications are deployed on is JVM Version 8. For additional information, see *WebFOCUS 8.2 Java, Servlet, and Install Requirements*.

| Java SE Release | Certification Status                                   |  |
|-----------------|--------------------------------------------------------|--|
| 8u212           | Certified with WebFOCUS Release 8205.15 and higher.    |  |
| 8u202           | Certified with WebFOCUS Releases 8205 through 8205.14. |  |

For information regarding earlier releases, see the *Technical Support* page.

# Supported RDBMS and Drivers

Supported relational databases for the WebFOCUS repository:

| Vendor<br>(RDBMS)                     | Version  | JDBC Driver     |
|---------------------------------------|----------|-----------------|
| Apache Software<br>Foundation (Derby) | 10.9.1.0 | derbyclient.jar |

| Vendor<br>(RDBMS)              | Version | JDBC Driver                         |
|--------------------------------|---------|-------------------------------------|
| Microsoft®                     | 2017    | sqljdbc42.jar                       |
| $(MS SQL Server^{\mathbb{R}})$ | 2016    | sqljdbc41.jar                       |
|                                |         | sqljdbc4.jar                        |
|                                | 2014    | sqljdbc4.jar                        |
|                                | 2012    | sqljdbc4.jar                        |
|                                | 2008    | sqljdbc4.jar                        |
| IBM <sup>®</sup>               | 11      | db2jcc4.jar                         |
| (Db2)                          | 10.5    | db2jcc4.jar                         |
|                                | 9.7 FP4 | db2jcc4.jar                         |
|                                | 9.5 FP9 | db2jcc4.jar                         |
| Oracle®                        | 12c     | ojdbc7.jar                          |
| (Database)                     |         | ojdbc6.jar                          |
|                                | 11gR2   | ojdbc6.jar                          |
|                                | 11g     | ojdbc6.jar                          |
|                                | 10.2    | ojdbc6.jar                          |
| Oracle®                        | 5.7.9   | mysql-connector-java-5.1.18-bin.jar |
| (MySqI)                        | 5.5.x   | mysql-connector-java-5.1.18-bin.jar |
|                                | 5.1.x   | mysql-connector-java-5.1.18-bin.jar |
| Postgresql                     | 9.6.x   | postgresql-9.2-1002.jdbc4.jar       |
|                                | 9.5.x   |                                     |

For information regarding earlier releases, see the *Technical Support* page.

# Supported Web and App Servers

Supported Web and Applications Servers:

| Vendor<br>Web Server & Application Server                        | Version                             |
|------------------------------------------------------------------|-------------------------------------|
| Apache Software Foundation (Apache Tomcat $^{\textcircled{B}}$ ) | 8.5.x (latest version)              |
| Apache Software Foundation                                       | 2.4                                 |
| (Apache HTTP)                                                    | 2.2                                 |
| IBM <sup>®</sup> HTTP Server                                     | 8.5.5                               |
| IBM <sup>®</sup> WebSphere <sup>®</sup>                          | 8.5.5.9 and higher                  |
| Microsoft <sup>®</sup> (IIS)                                     | 7.0 and higher                      |
| Oracle <sup>®</sup> WebLogic                                     | 12c (12.2.2.1, 12.1.3.0.0)          |
| Red Hat <sup>®</sup> (JBoss)                                     | Enterprise Application Platform 6.3 |

For information regarding earlier releases, see the *Technical Support* page.

# WebFOCUS SOAP Web Services Minimum Axis Version Requirement

As of WebFOCUS Release 8.2, the minimum Axis version requirement for WebFOCUS SOAP Web Services is Axis 2.

# Localization (NLV) and NLS Support

Information Builders provides National Language Support and Localized Version support for WebFOCUS and App Studio in select languages. Requests for additional languages may be submitted by contacting Customer Support Services and opening a New Feature Request.

For information regarding earlier releases, see the *Technical Support* page.

#### National Language Support (NLS)

National Language Support (NLS) involves reading and interpreting data stored in code pages that represent the character sets of various international languages. Information Builders' proprietary NLS application programming interface (API) code-page architecture transcodes data between application client and server components and manages all sorting, case conversion, and formatting for dates, currency, and numbers.

#### Localized Version Support (NLV)

A localized version is a software product in which the user interface (for example, menus and utilities) appears in a particular language. Information Builders localized versions are positional. Each button or menu choice is always in the same relative position in the product, and only the text of the labels changes. Therefore, it is easy for anyone who is familiar with an Information Builders' product in one language to support that product in another language.

Localized versions have complete National Language Support (NLS) capability. You can access data for any supported language, with all national characters processed, displayed, and printed correctly.

#### WebFOCUS and Reporting Server

WebFOCUS Reporting Server Release supports the following code pages for data processing:

#### **ASCII Platforms**

| 137 - U.S. English/Western<br>Europe (Latin 1) | 923 - Latin 9 (ISO 8859-15)     |
|------------------------------------------------|---------------------------------|
| 437 - U.S. English                             | 942 - Japanese (shift-JIS)      |
| 813 - Greek (ISO 8859-7)                       | 946 - Simplified Chinese        |
| 850 - Western Europe                           | 949 - Korean                    |
| 852 - Central Europe                           | 1089 - Arabic (ISO 8859-6)      |
| 857 - Turkish                                  | 1250 - Central Europe (Latin 2) |
| 860 - Portuguese                               | 1251 - Cyrillic (Windows)       |
| 862 - Hebrew                                   | 1252 - Windows (Latin 1)        |
| 863 - French Canadian                          | 1253 - Greek (Windows)          |

| 865 - Nordic                      | 1254 - Turkish (Windows)    |
|-----------------------------------|-----------------------------|
| 866 - Cyrillic II                 | 1255 - Hebrew (Windows)     |
| 869 - Greek                       | 1256 - Arabic (windows)     |
| 912 - Central Europe (ISO 8859-2) | 1257 - Baltic (Windows)     |
| 915 - Cyrillic (ISO 8859-5)       | 10942 - Japanese (EUC)      |
| 916 - Hebrew (ISO 8859-8)         | 10948 - Traditional Chinese |
| 920 - Turkish (ISO 8859-9)        | 65001 - Unicode (UTF-8)     |
| 921 - Baltic (ISO 8859-13)        |                             |

## EBCDIC Platforms (IBM z/OS and IBM i)

| 37 - IBM EBCDIC United States             | 500 - IBM EBCDIC International European                    |
|-------------------------------------------|------------------------------------------------------------|
| 273 - IBM EBCDIC Germany F.R./<br>Austria | 870 - IBM EBCDIC Multilingual (Latin 2, Eastern<br>Europe) |
| 277 - IBM EBCDIC Denmark, Norway          | 871 - IBM EBCDIC Iceland                                   |
| 278 - IBM EBCDIC Finland, Sweden          | 875 - IBM EBCDIC Greece                                    |
| 280 - IBM EBCDIC Italy                    | 1025 - IBM EBCDIC Cyrillic, Multilingual                   |
| 284 - IBM EBCDIC Spain/Latin<br>America   | 1026 - IBM EBCDIC Turkish                                  |
| 285 - IBM EBCDIC United Kingdom           | 1047 - IBM EBCDIC Open Systems (Latin 1)                   |
| 297 - IBM EBCDIC France                   | 1112 - IBM EBCDIC Baltic Multilanguage                     |
| 424 - IBM EBCDIC Israel (Hebrew)          | 65002 - Unicode (UTF-EBCDIC)                               |
|                                           |                                                            |

#### Language

The LANGUAGE parameter specifies the National Language Support (NLS) environment. It sets the language of server error messages and can also be used to set the language of report titles if the Master File contains alternate language TITLE attributes. For more information, see the *Describing Data With WebFOCUS Language* technical content.

The WebFOCUS Reporting Server Console, DataMigrator, and the Data Management console support the following languages.

- (\* Localized versions)
- AMENGLISH
- AUENGLISH\*
- ARABIC
- B-PORTUGUESE
- CAENGLISH\*
- CROATIAN
- CZECH
- DANISH
- DUTCH
- ENGLISH
- ESTONIAN
- FINNISH
- ❑ FRENCH\*
- GERMAN\*
- GREEK
- HEBREW
- HUNGARIAN
- ITALIAN
- ❑ JAPANESE\*

- KOREAN
- LATVIAN
- LITHUANIAN
- NORWEGIAN
- POLISH
- PORTUGUESE
- ROMANIAN
- RUSSIAN
- ❑ S-CHINESE\*
- SLOVAK
- □ SPANISH\*
- SWEDISH
- □ T-CHINESE\*
- THAI
- TURKISH
- UKENGLISH

#### WebFOCUS Client and ReportCaster

The following localized versions are available for the WebFOCUS Client and ReportCaster.

Translation and certification of the following languages is done by Information Builders:

#### **GROUP 1** (Full Translation)

- **I** English (Australian, Canadian, United Kingdom, and United States)
- □ French (Canadian and Standard)
- German
- Spanish

#### **GROUP 2 (Partial Translation)**

Limited areas have been translated and tested by Information Builders Agents and Partners. Strings that translation has not been provided for will display in English.

- Brazilian Portuguese
- □ Chinese (Simplified)
- Italian
- Japanese

#### **GROUP 3 (Evaluating)**

Limited areas have been translated and tested by Information Builders Agents and Partners for demonstration purposes. Strings that translation has not been provided for will display in English. Contact Information Builders for instructions to enable.

Korean

Russian

#### App Studio

The following localized versions are available for App Studio.

#### **GROUP 1** (Full Translation)

English

French

#### **GROUP 2 (Partial Translation)**

Limited areas have been translated and tested by Information Builders Agents and Partners. Strings that translation has not been provided for will display in English.

Brazilian Portuguese

# WebFOCUS Open Portal Services - Supported Portals

WebFOCUS Open Portal Services supports SharePoint 2013 on-premises, SharePoint 2016 onpremises and Office 365 Cloud, Azure Cloud, and any 100% JSR 268 compliant portal.

# WebFOCUS and App Studio Release Availability

Use the release information below, as well as the About WebFOCUS release information that is installed with WebFOCUS or App Studio software, to confirm the Feature/Service Pack, Package Name and Gen level for your products. The information below also contains the Reporting Server release and gen information that is certified with this version of the WebFOCUS Client and App Studio.

WebFOCUS agile development targets incremental releases, approximately every two to four weeks, and include both maintenance enhancements and new features. Each incremental release is a single, cumulative package that can be applied as a full installation or as a service pack when upgrading.

Each release goes through our standard quality assurance validation process and targeted product area testing related to the fixes completed. Periodically, Information Builders replaces a release on the download site at My Downloads with the current certified release. These releases are designated as Prod.

Additional gens of these releases are made available, on-demand only, when needed. These Gens are Information Builders' mechanism for providing rapid turnaround fixes for customerreported problems. They are production quality Gens, but they are only certified on customerreported platforms. They must be requested for a customer by opening a case via InfoResponse Online. Alternatively, if you are a North American customer, you may call 1-800-736-6130 from 8:00 to 20:00 Eastern Time, Monday to Friday. If you are an international customer, contact your local office.

Information Builders publishes a list of fixes that are included in each incremental release. This information is in the table below, and available from the *WebFOCUS KnowledgeBase*. It is recommended that customers review this information in detail in order to determine the product areas impacted and the potential scope of testing that would be prudent to implement.

| Release<br>Fixes | WebFOCUS Client/<br>ReportCaster | App Studio | Reporting Server<br>Fixes |
|------------------|----------------------------------|------------|---------------------------|
| 8205.20          | wf080119a<br>Gen 117             | as080119a  | 8205 Gen 1547             |
| 8205.19          | wf072719a<br>Gen 116             | as072719a  | 8205 Gen 1546             |

| Release<br>Fixes | WebFOCUS Client/<br>ReportCaster | App Studio | Reporting Server<br>Fixes |
|------------------|----------------------------------|------------|---------------------------|
| 8205.18          | wf071519a                        | as071519a  | 8205 Gen 1545             |
|                  | Gen 113                          |            |                           |
| 8205.17          | wf062619a                        | as070119a  | 8205 Gen 1544             |
|                  | Gen 110                          |            |                           |
| 8205.16          | wf061419a                        | as061419a  | 8205 Gen 1543             |
|                  | Gen 108                          |            |                           |
| 8205.15          | wf053019a                        | as053019a  | 8205 Gen 1542             |
|                  | Gen 104                          |            |                           |
| 8205.14          | wf052119a                        | as052119a  | 8205 Gen 1541             |
|                  | Gen 101                          |            |                           |
| 8205.13          | wf050819a                        | as050819a  | 8205 Gen 1540             |
|                  | Gen 93                           |            |                           |
| 8205.12          | wf042319a                        | as042319a  | 8205 Gen 1539             |
|                  | Gen 88                           |            |                           |
| 8205.11          | wf040819a                        | as040819a  | 8205 Gen 1538             |
|                  | Gen 84                           |            |                           |
| 8205.10          | wf032919a                        | as032919a  | 8205 Gen 1537             |
|                  | Gen 78                           |            |                           |
| 8205.09          | wf031219a                        | as031219a  | 8205 Gen 1536             |
|                  | Gen 71                           |            |                           |
| 8205.08          | wf022319a                        | as022319a  | 8205 Gen 1535             |
|                  | Gen 64                           |            |                           |
| 8205.07          | wf012919a                        | as012919a  | 8205 Gen 1526             |
|                  | Gen 44                           |            |                           |

| Release<br>Fixes | WebFOCUS Client/<br>ReportCaster | App Studio | Reporting Server<br>Fixes |
|------------------|----------------------------------|------------|---------------------------|
| 8205.06          | wf011619a                        | as011619a  | 8205 Gen 1525             |
|                  | Gen 33                           |            |                           |
| 8205.05          | wf122718a                        | as122718a  | 8205 Gen 1524             |
|                  | Gen 27                           |            |                           |
| 8205.04          | wf121918a                        | as121918a  | 8205 Gen 1523             |
|                  | Gen 25                           |            |                           |
| 8205.03          | wf120518a                        | as120518a  | 8205 Gen 1522             |
|                  | Gen 21                           |            |                           |
| 8205.02          | wf111518a                        | as111618b  | 8205 Gen 1521             |
|                  | Gen 19                           |            |                           |
| 8205.01          | wf110918a                        | as110918a  | 8205 Gen 1520             |
|                  | Gen 18                           |            |                           |
| 8205             | wf101218b                        | as101218b  | 8205 Gen 1518             |
|                  | Gen 13                           |            |                           |

For information regarding earlier releases, see the *Technical Support* page.

# WebFOCUS Reporting and Microsoft Office Support

This topic provides details on the support of WebFOCUS reporting formats that generate output in Microsoft<sup>®</sup> Office products. It also provides usage considerations for hyperlinks that execute dynamic drill-down requests to procedures protected by WebFOCUS security.

# WebFOCUS Reporting Formats and Microsoft Product Association

The following table shows the WebFOCUS formats that create Microsoft Excel and PowerPoint reports, the Microsoft Office application associations, and the Windows operating system version availability.

| WebFOCUS Formats          | Microsoft Office Products                      | Windows Operating<br>System |
|---------------------------|------------------------------------------------|-----------------------------|
| XLSX                      | Microsoft Office 365, Microsoft<br>Office 2016 | Windows 10                  |
|                           | Microsoft Office 2016, 2013, 2010, 2007        | Windows 8                   |
|                           | Microsoft Excel Viewer 2007                    | Windows 7                   |
| РРТХ                      | Microsoft Office 365, Microsoft<br>Office 2016 | Windows 10                  |
|                           | Microsoft Office 2016, 2013, 2010, 2007        | Windows 8                   |
|                           | Microsoft PowerPoint Viewer 2010               | Windows 7                   |
| EXL2K                     | Microsoft Office 2003, 2000                    | Windows XP                  |
| (Functionally stabilized) |                                                | Windows 2000                |
| PPT                       | Microsoft Office 2003, 2000                    | Windows XP                  |
| (Functionally stabilized) |                                                | Windows 2000                |

For additional information on Microsoft Office releases compatible with Windows operating systems, see *Get Windows 10 App*, which has a customized compatibility report for each PC, and provides a unified compatibility view of a PC, its onboard devices, and applications.

# WebFOCUS EXL2K and PPT Formats and Microsoft Office Suite Support

Due to file type and content security policy changes implemented by Microsoft, the WebFOCUS EXL2K and PPT formats are not supported with Microsoft Office 2013 and higher. The WebFOCUS XLSX and PPTX formats fully support the Microsoft Excel<sup>®</sup> XLSX and Microsoft PowerPoint<sup>®</sup> PPTX file types and content security policies of Office 2013 and higher.

#### Microsoft Office 2003 Support

See Get Windows 10, which has a customized compatibility report for each PC, and provides a unified compatibility view of a PC, its onboard devices, and applications. In WebFOCUS products, although you will still be able to start and work in Microsoft Office 2003 applications, Microsoft recommends that you upgrade to a later version of Office in order to continue to receive support and updates. If your organization uses Office 2003 with the Windows<sup>®</sup> XP operating system, see *Support for Windows XP ended* for information on the end of support for Microsoft Office 2003 and Windows XP SP3.

For information on opening, editing, and saving documents, workbooks, and presentations that were created in the later versions of Microsoft Excel and PowerPoint, see *Microsoft Office Compatibility Pack for Word, Excel, and PowerPoint File Formats*.

#### WebFOCUS EXL2K and PPT Formats and Microsoft Office Viewer Products Support

Microsoft Excel Viewer and PowerPoint Viewer are read-only products. They permit only the display and printing of Microsoft Excel and PowerPoint data. The WebFOCUS EXL2K and PPT reports are not supported in any release of the Microsoft Excel Viewer and the Microsoft PowerPoint Viewer. The WebFOCUS XLSX and PPTX formatted reports are supported and can be viewed with the Microsoft Excel Viewer and Microsoft PowerPoint Viewer, respectively.

Microsoft has released statements that older releases of the Microsoft Excel and PowerPoint Viewer are no longer supported. For information on the supported versions of Microsoft Office Viewer products, see *Supported versions of the Office viewers*. The Microsoft Office Viewer is available from the *Microsoft Download Center*.

#### **Microsoft Office 365 Support**

Microsoft Office  $365^{\text{TM}}$  offers the local installation of Microsoft Excel and PowerPoint 2013. It works with the Office 2010 release and provides limited functionality with Office 2007. Microsoft Office 365 also permits uploading Microsoft Excel and PowerPoint files to the cloud, where they can be accessed on most devices using Office Online. For information on the Microsoft Office 365 plans and features, see Office 365 for business FAQ.

You can use Microsoft Office 365 to access WebFOCUS XLSX and PPTX reports. First, create the XLSX and PPTX reports locally as HOLD files, or display the reports on the screen using the PCHOLD command, and then save the reports to a local directory. The saved files can be uploaded and stored in OneDrive<sup>®</sup> for Business. Once uploaded to the cloud, the files can be accessed using Office Online.

For information on saving WebFOCUS reports, see the *Creating Reports with WebFOCUS Language* manual listed in *Recommended Reading*.

For information on the differences in features available in Excel Online and PowerPoint Online, and in Microsoft Office 2013, see *Office Online Service Description*.

For more information on working with Office Online and OneDrive for Business, see Using Office Online in OneDrive.

#### Usage Consideration When Using Hyperlinks to Run WebFOCUS Reports

Selecting a hyperlink in a WebFOCUS report, to execute a drill-down request to run a procedure on a secured WebFOCUS web environment, requires the security context or any session-related cookies to be inherited. Microsoft Office products do not natively inherit the security context or any session-related cookies created by a web-based application.

The following options are available to configure your web environment so that hyperlinks in WebFOCUS reports will be functional within Microsoft Office products.

- □ Configure WebFOCUS authentication to allow anonymous access. For more information, see the *WebFOCUS Security and Administration* manual.
- □ Use SSO with IIS/Tomcat Integrated Windows Authentication. Renegotiation occurs automatically and the Excel and PowerPoint reports display correctly.
- ❑ As of WebFOCUS Release 8, the Remember Me feature can be enabled on the Sign-in page. If the end user uses the Remember Me feature, a persistent cookie is used. For more information on how Microsoft Office products handle session-related information, see *Error message when clicking hyperlink in Office: "Cannot locate the Internet server or proxy server.*

#### WebFOCUS DOC Format

The WebFOCUS standard for styled and printable documents is the Acrobat<sup>®</sup> PDF format. The WebFOCUS PDF format creates Acrobat PDF documents. The WebFOCUS DOC format produces a character-based file, not a Microsoft Word document.

#### **Recommended Reading**

WebFOCUS EXL07/XLSX Format Supported Features Release Roadmap

WebFOCUS PPTX Format Supported Features Release Roadmap

Microsoft Windows Support Statement for WebFOCUS

Saving Report Output in Excel XLSX Format topic in the Creating Reports for WebFOCUS Language manual, available from the WebFOCUS 8 Technical Library.

Saving and Reusing Your Report Output topic in the Creating Reports for WebFOCUS Language manual, available from the WebFOCUS 8 Technical Library.

# **Additional Resources**

The following Technical Support pages contain additional resources that you can reference, but are not specific to your release.

- Advisories
- Compatibility Notices
- Release Availability
- Support Notices
- Supported Operating Systems for the WebFOCUS Client
- UkebFOCUS 8.2 Java, Servlet, and Install Requirements
- UkebFOCUS 8.2 WebFOCUS and App Studio Consolidated Features
- WebFOCUS EXL07/XLSX Format Supported Features Release Roadmap
- WebFOCUS Release 8 Chart Formats Statement
- U WebFOCUS Server Support Statement for JVM

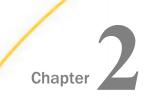

# WebFOCUS 8205 Release Considerations

These topics provide release considerations and product changes for WebFOCUS Release 8205 with Reporting Server 7709.

Before reading this documentation, Information Builders recommends reviewing the release considerations for all intermediate releases, as well as the *WebFOCUS Release Notes*, which includes known issues and product limitations. These documents, which are periodically updated as needed, are located in the Technical Library:

https://techsupport.informationbuilders.com/public/tc-library.html

#### In this chapter:

- Active Technologies
- App Studio
- Autoprompt
- Charts and Graphs
- InfoAssist
- National Language Support
- WebFOCUS Infrastructure and Security
- WebFOCUS Language

# **Active Technologies**

The following are release considerations and product changes for Active Technologies.

- ❑ You can now use the Save Changes column menu option when working with In-Document Analytics (Active Technologies) reports at run time using non-Internet Explorer browsers.
- ❑ When using the In-Document Analytics Export to XML (Excel) option in AHTML format with CACHE OFF at run time, the output file is sent to the Downloads folder, regardless of the browser used.
- As of Release 8205, the Flex Software Development Kit (SDK) is no longer shipped with the 7709/8205 WebFOCUS Reporting Server.

If you use the FLEX or APDF output formats, you must download your own version of the Flex SDK from *flex.apache.org* and include *FlexSDK\_download\_location/lib/flex-compiler-*oem.jar file in your CLASSPATH setting in edaenv.cfg. In addition, you must copy the arFlexLib.swc from \$EDAHOME/etc to the *FlexSDK\_download\_location/*frameworks/libs directory prior to server startup. For more information, contact your system administrator.

# **App Studio**

The following is a release consideration and product change for App Studio.

- □ In Release 8205, the link in the WebFOCUS Administration menu from App Studio to the WebFOCUS Home Page has been renamed from BI Portal to WebFOCUS Home Page.
- □ In Release 8205, the following changes have been made to the Home tab:
  - □ The Data button, formerly in the *Content* group, has been removed. It has been replaced with the *Data* & *Metadata* group, which includes the following commands:
    - **Create.** Creates synonyms for tables in a data source. Equivalent to clicking *Synonym* from the Data menu in past releases.
    - **Design.** Creates a synonym using the Metadata canvas. Equivalent to clicking *Create New Synonym* from the Data Source Definition Wizard menu in past releases.
    - **Open.** Opens a synonym in the Metadata canvas. Equivalent to clicking *Open Existing* from the Data Source Definition Wizard menu in past releases.
    - **Upload Data.** Opens the Upload Wizard. Previously accessible by right-clicking a folder in the Environments Tree panel.
    - ❑ More. Contains the Passwords (equivalent to clicking *Data Source Password* from the *Data* menu in past releases), Rebuild a Connection (equivalent to clicking *Rebuild Data Source* from the *Data* menu in past releases), and Command Console commands.
  - □ The Command Console command has been moved from the *Utilities* group. It is now available in the *Data* & *Metadata* group, under the More menu.
  - □ The *Utilities* group has been removed and replaced with the *Configure* group, which contains the Connect (equivalent to clicking *Manage Adapters* from the *Data* menu in past releases) and Environments commands.
  - □ The View group now uses panel buttons instead of check boxes.

- ❑ The Window group, including the Windows command, has been removed. As an alternative, navigate between applications using the tabs available above the canvas, or use the drop-down arrow to the right of the tabs.
- ❑ When migrating Maintain forms from legacy Maintain to Maintain Data in Release 8205, the ActiveX grid is no longer available, and is replaced with the JS grid. If any JavaScript functions were used to interact with the ActiveX grid, they must be updated to their JS grid equivalents. For a list of available functions, see the *Creating Maintain Data Applications* chapter in the *WebFOCUS App Studio User's Manual* technical content.
- In Release 8205, when you copy and paste or move an HTML page from one domain folder to another, App Studio recognizes that the location has changed. When you open the HTML page, an alert message appears, allowing you to update the file paths of content referenced in the HTML page, or continue using the existing file paths. If you do not update the file paths, referenced content may not work as expected.
- □ In Release 8205, the run-time appearance of the double list control has been updated. It now includes double arrow buttons that perform the following functions:
  - **Double right arrow.** Adds all values from the available list to the selected list.
  - **Double left arrow.** Removes all values from the selected list to the available list.
  - **Double up arrow.** Moves the selected value or values to the top of the selected list.
  - **Double down arrow.** Moves the selected value or values to the bottom of the selected list.

The available list in the double list control is now sorted. When you remove an item from the selected list, it returns to its original position in the available list.

- □ In Release 8205, dynamically populated controls in an HTML page do not display an All option if there is only one available value. You can display the All option for dynamically populated controls with multiple available values by selecting the control object, opening the Settings panel, and selecting the Add "All" option check box.
- □ In Release 8205, the calendar control in an HTML page has been changed from an input element to a div element with an input element within it. JavaScript functions, such as getElementById, that handle the calendar as an input element are affected as a result. As an alternative, use an IbComposer API function.

- □ In Release 8205, the content creation options in the New submenu in the Environments Tree panel shortcut menu have been organized into the following categorized submenus:
  - **Reporting.** Expands a submenu containing the following options.
    - **Report.** Creates a new report.
    - **SQL Report.** Creates a new SQL report.
  - **Designer.** The Designer submenu is only available when you right-click a file or folder in the Domains area. The Designer submenu contains the following options.
    - **Workbook.** Creates a new workbook using WebFOCUS Designer.
    - **Chart.** Creates a new chart using WebFOCUS Designer.
    - **Page.** Creates a new Designer page.
  - **InfoAssist.** Expands a submenu containing the following options.
    - **Chart.** Creates a new chart using the Chart canvas.
    - **SQL Chart.** Creates a new SQL chart.
    - ❑ **Visualization.** Creates a new visualization. This option is only available from within the Domains area.
    - □ Alert. Creates a new alert. This option is only available from within the Domains area.
  - Data & Metadata. The Data & Metadata submenu is only available when you right-click a file or folder in the Data Servers area. The Data & Metadata submenu contains the following options.
    - **Synonym.** Creates a new Master File after you have selected a configured adapter, or configure a new adapter.
    - **Synonym via Metadata Canvas.** Creates a new Master File in the Metadata canvas.
    - ❑ **Define Function Library.** Creates a user-defined function library. Any user-defined functions created in this library are available for use in any content created within the same folder as the library.
    - ❑ **Upload Data.** Connects to the Upload Desktop File utility in the Reporting Server Console. Using this utility, you can upload new data to an application.

- **Schedule.** The Schedule submenu is only available when you right-click a file or folder in the Domains area. The Schedule submenu contains the following options.
  - **Schedule.** Creates a new schedule.
  - **Distribution List.** Creates a new distribution list.
  - Library Access List. Creates a new library access list.
- **Text Editor.** Expands a submenu containing the following options.
  - □ JavaScript File. Creates a new JavaScript file from which you can create original JavaScript. The JavaScript File option is only available from within the Domains area.
  - **Cascading Style Sheet.** Creates a new cascading style sheet. The Cascading Style Sheet option is only available from within the Domains area.
  - **WebFOCUS StyleSheet.** Creates a new WebFOCUS StyleSheet.
  - **Text Document.** Creates a new text document.
- **Other.** The Other submenu is only available when you right-click a file or folder in the Domains area. The Other submenu contains the following options.
  - **Reporting Object.** Creates a new reporting object.
  - **Portal Page.** Creates a new portal page, in a tab within App Studio, using the Page Designer.
  - **Collaborative Portal.** Creates a new portal, in a tab within App Studio, using the Portal Designer.
  - **URL.** Creates a new URL.
  - **Blog.** Opens the Blog Viewer, in a tab within App Studio, where you can manage and read your blog posts.
- □ In Release 8205, the Do not show on user's list property, in the File/Folder Properties panel for a file or folder, has been renamed to Shown to other users. Setting this property to Yes makes the selected item visible to other users, and replaces the No option for the Do not show on user's list property. Setting Shown to other users to No hides the selected item from other users, replacing the Yes option for Do not show on user's list. This setting is updated automatically for existing files and folders upon upgrading to maintain previous behavior.

- □ In Release 8205, Active Technologies has been rebranded to In-Document Analytics. The following areas are affected:
  - □ The active report (AHTML) and active PDF (APDF) output formats for reports have been renamed to HTML Analytic Document and PDF Analytic Document, respectively. The AHTML and APDF WebFOCUS language format names remain unchanged.
  - ❑ The active report Options tab in the Report canvas has been renamed to the Analytic Document Options tab. On the Analytic Document Options tab, the Active Cache group has been renamed to the Cache group.
  - □ The active report and active PDF output formats for documents in the HTML/Document Wizard and Properties panel have been renamed to Analytic Document (HTML) and Analytic Document (PDF), respectively. The AHTML and APDF WebFOCUS language format names remain unchanged.
  - □ In the HTML canvas, on the Utilities tab, the active reports group has been renamed to the Analytic Documents group.
  - □ In the HTML canvas, in the Settings panel, the active report data type for controls has been renamed to Analytic Document.
  - □ In the HTML canvas, in the Tasks & Animations panel, the active report Target type for a refresh action has been renamed to Analytic Document.

#### Autoprompt

The following are release considerations and product changes for Autoprompt:

□ In WebFOCUS Release 8205, the new aptemplates.xml file, which is located in *drive*:\ibi \WebFOCUS82\client\wfc\etc\prod, replaces the APTemplates.xml file, which was located in *drive*:\ibi\WebFOCUS82\config in earlier versions of Release 8.2. The new aptemplates.xml file allows you to add custom autoprompt templates to the list of values in the Default Autoprompt Template (IBI\_DESCRIBE\_TEMPLATE) setting, which is located on the Parameter Prompting Settings page of the Administration Console Configuration Tab.

The upgrade installation for Release 8205 saves the APTemplates.xml file in *drive*: \WebFOCUS\82*nn*\_backup\config, where *nn* is the number of the release from which you are upgrading. If you maintained a list of custom autoprompt templates in earlier versions, you must transfer that list from the APTemplates.xml file in the backup location *drive*: \WebFOCUS\82nn\_backup\config to the new aptemplates.xml file after you upgrade to Release 8205.

In order to transfer the list:

- 1. Navigate to drive:\ibi\WebFOCUS82\client\wfc\etc\.
- 2. Open the \prod folder, create a copy of the new aptemplates.xml file, and paste it into the \custom folder.
- 3. In the \custom folder, open the new aptemplates.xml file in a text editor.
- 4. Navigate to *drive*:\WebFOCUS\82*nn*\_backup\config\, where *nn* is the number of the release from which you are upgrading.
- 5. Open the APTemplates.xml file in a text editor, and copy the <template name> tags that identify the existing custom templates.
- Paste the <template name> tags for the existing custom templates after the <APTemplates> tag of the new aptemplates.xml file that is located in the \custom folder.
- 7. Save and close the files.
- 8. Sign in to WebFOCUS as an administrator, and open the Administration Console.
- 9. In the Administration Console Menu bar, click *Clear Cache*.

10. When you receive a message stating that the individual caches are clear, click OK.

11.Test the updated aptemplates.xml file.

For more information, see the *How to Add Customized Autoprompt Templates* procedure and the *How to Test Customized Autoprompt Templates* procedure located in the Security and *Administration* technical content.

❑ As of WebFOCUS Release 8.2, parameter-based simple filters are required to have a specified default value or a value entered by the user. If this validation improvement impacts your existing reports that use the Autoprompt facility, contact Customer Support for assistance.

# **Charts and Graphs**

The following is a release consideration and product change for WebFOCUS charts and graphs.

#### X-Axis Title Changes for Matrix Charts

Instead of repeating the group label on the x-axis in every column of a matrix chart, there is now a single instance of the x-axis title appended to the matrix hierarchy column title at the top of the chart.

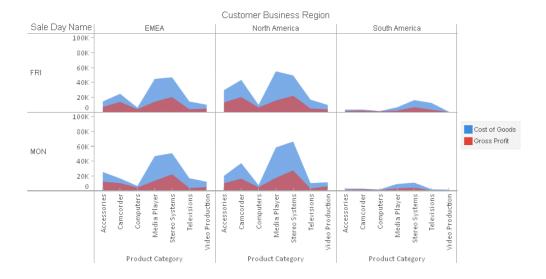

For example, in prior releases, the x-axis label Product Category appears in every column of the matrix, as shown in the following image.

Starting in the current release, the Product Category label is appended to the Customer Business Region column title, as shown in the following image.

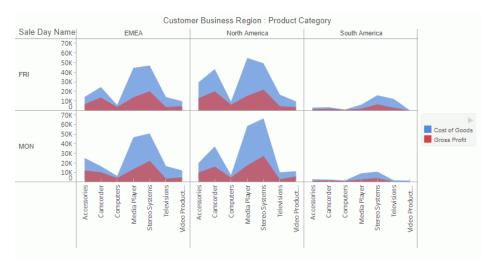

#### InfoAssist

The following is a release consideration and product change for InfoAssist.

❑ When working in InfoAssist Query mode, if a subquery is present and there is no ACROSS field in the request, the data is only refreshed at run time. It is not refreshed at design time as you edit your content, improving performance.

# National Language Support

The following is an upgrade consideration and product change for National Language Support:

■ As of WebFOCUS Release 8.2 Version 02, the two-character Language Code used by the WebFOCUS Client was expanded to include the full five-character ISO Country Code that accommodates multiple locales for a particular language. For more information about ISO Country Codes, see <a href="https://www.w3schools.com/tags/ref\_country\_codes.asp">https://www.w3schools.com/tags/ref\_country\_codes.asp</a>.

When the <SET>IBIWF\_language(PASS) command is added to the Custom Settings page on the Administration Console Configuration tab, the WebFOCUS Client sends the language code from the current user session along with requests to the Reporting Server.

Applications that evaluate the &IBIWF\_language amper variable require remediation to enable them to evaluate the combined ISO Language Code and Country Code, such as en-GB for English, United Kingdom.

Report requests that display the value assigned to the &IBIWF\_language amper variable, such as those that include it in the heading of a report, are expected to display the full five-character Language Code, such as en-GB.

# WebFOCUS Infrastructure and Security

The following are release considerations and product changes for WebFOCUS security:

- □ In WebFOCUS Release 8205, the Anonymous Authentication method is no longer enabled, by default, in any of the Security Zones.
- □ In WebFOCUS Release 8205, the mfdistribution.bat and mfdistribution.sh utilities are no longer available for use.

- □ In WebFOCUS Release 8205, the IBI\_FOCUS\_WARNING\_NUMBERS setting, located on the Other Settings page of the Administration Console Configuration tab, was renamed from Convert FOCUS Errors to Warnings for Schedules to Convert FOCUS Errors to Warnings, and the FOC warning message numbers 2661, 2662, and 2663 were added to the default values assigned to this setting. As a result, users now receive the *No output was returned* message when the FOC2661, FOC2662, and FOC2663 warning messages are generated, and traces capturing these warning messages are no longer highlighted as errors in the Session Viewer.
- ❑ In WebFOCUS Release 8205, the default log level setting assigned to the com.ibi.valuevalidation logger changed from INFO to ERROR, and the default log level setting assigned to the com.ibi.webapp.security logger changed from WARN to INFO. These changes reduce the number of entries posted to the websecurity log and the size of websecurity.log files.
- In WebFOCUS Release 8205, the check box in the Enable Auto Sign-out setting is now selected, by default, assigning a default value of TRUE to that setting. The new default value ensures that the automatic sign-out feature is activated without requiring any additional configuration as soon as the upgrade installation is complete. After upgrading to this version, administrators must clear the Enable Auto Sign-out setting check box if they do not wish to use the automatic sign-out feature. The Enable Auto Sign-out setting is located on the BI Portal page of the Administration Console Configuration tab.
- □ In WebFOCUS Release 8205, the Preserve Created, Modified and Last Access Information (IBI\_CM\_PRESERVE\_SOURCE\_INFO) check box, located on the Change Management settings page of the Application Console Configuration tab, is selected, by default. As a result, the date, time, and user ID values assigned to the Created, Modified, and Accessed fields when an item is added to an export scenario are preserved during the import and assigned to the Created, Modified, and Accessed fields in the Properties panel of those items after the import is complete. Before this change, the date and time of the change management import itself and the ID of the user who ran it were assigned to all three fields for each item imported through the Change Management utility, overriding the original values.

The default selection of this check box is the recommended value for this setting. However, if your organization does not wish to retain the original values assigned to the Created, Modified, and Accessed fields of items imported using the Change Management utility, clear this check box after the installation is complete.

**Note:** In the Properties dialog box that opens from the Legacy Home Page, these values appear in the Created On, Created By, Last Modified On, Last Modified By, Last Accessed On, and Last Accessed By fields.

- In WebFOCUS Release 8205, collaborative portals, portal pages, and blogs that were created when the Collaborative Portal (IBI\_V4\_PORTAL) setting check box was selected (True) remain visible in their domain folders after this check box is cleared (False). Even though administrators and domain developers are unable to create new items, they can continue to view, run, edit, and delete previously-created collaborative portals, portal pages, or blogs. In earlier versions, previously-created collaborative portals, portal pages, and blogs became invisible when this check box was cleared.
- □ In WebFOCUS Release 8205, the Edit SAML Authentication Settings dialog box, which opens from the Authentication page of the Administration Console Security tab, contains many new and relocated fields and check boxes.

These changes enable the SAML Authentication configuration to support identity providerinitiated authentication. In this configuration, the identity provider must initiate single signon requests and submits them to WebFOCUS. The identity provider does not accept single sign-on requests initiated by the service provider.

As part of this configuration, it is necessary to prevent the initiation of sign-on requests from WebFOCUS when a session is temporarily suspended or disrupted. Under these conditions, WebFOCUS can return an http 401 or http 403 error message to the identity provider instead of a new single sign-on request, which the identity provider cannot accept.

In order to configure WebFOCUS to support this behavior the new Disable Service Provider (SP) Initialized Single Sign-On check box must be selected. This check box appears on the Advanced tab of the Edit SAML Authentication Settings dialog box.

Other changes in this dialog box are listed in the following paragraphs.

### Service Provider (SP) Metadata Tab

Changes to the Service Provider (SP) Metadata tab are shown in the following image:

| SAML Authentication Settings        |                                             | X                   | Edit SAML Authentication Settings                                                               |                                                                         |          |  |  |
|-------------------------------------|---------------------------------------------|---------------------|-------------------------------------------------------------------------------------------------|-------------------------------------------------------------------------|----------|--|--|
| Service Provider (SP) Metadata Iden | tity Provider (IdP) Metadata Advanced       |                     | Service Provider (SP) Metadata Iden                                                             | tity Provider (IdP) Metadata Advanced                                   |          |  |  |
| The Location of the Metadata File:  | file:{IBI_CONFIGURATION_DIRECTORY}/was/sa   | ml/wfspMetadata.xml | The Location of the Metadata File: file:{IBI_CONFIGURATION_DIRECTORY}/was/saml/wfspMetadata.xml |                                                                         |          |  |  |
| Entity Alias:                       | defaultWFAlias                              |                     | Entity Alias:                                                                                   | defaultWFAlias                                                          |          |  |  |
| Signing Certificate Alias:          | webfocus                                    | •                   | Signing Certificate Alias:                                                                      | webfocus 👻                                                              |          |  |  |
| Encryption Certificate Alias:       | webfocus                                    | •                   | Encryption Certificate Alias:                                                                   | webfocus 👻                                                              |          |  |  |
| SSL/TLS Certificate Alias:          | None                                        | •                   | SSL/TLS Certificate Alias:                                                                      | None                                                                    |          |  |  |
| Security Profile:                   | Metadata Interoperability Profile (MetaIOP) | -                   | Security Profile:                                                                               | Metadata Interoperability Profile (MetaIOP)                             |          |  |  |
| SSL/TLS Security Profile:           | PKIX Profile                                | •                   | SSL/TLS Security Profile:                                                                       | PKIX Profile                                                            |          |  |  |
| Require Signed Artifact Resolution  | Requests Sent to the IDP                    |                     | Sign metadata (if true the generat                                                              | ed metadata will be digitally signed using the specified signature key) |          |  |  |
| Support Single Logout               |                                             |                     | Signing Algorithm:                                                                              | http://www.w3.org/2001/04/xmldsig-more#rsa-sha512                       |          |  |  |
| ☑ Require Signed Logout Request     |                                             |                     | Support Single Logout                                                                           | /                                                                       |          |  |  |
| Require Signed Logout Response      |                                             |                     | Require Signed Logout Request                                                                   | /                                                                       |          |  |  |
|                                     |                                             |                     | Require Signed Logout Response                                                                  | Added in                                                                |          |  |  |
| Generate Metadata                   |                                             |                     |                                                                                                 | 8205                                                                    |          |  |  |
|                                     |                                             |                     | Generate Metadata                                                                               | 0205                                                                    |          |  |  |
|                                     |                                             |                     |                                                                                                 |                                                                         |          |  |  |
|                                     |                                             |                     |                                                                                                 |                                                                         |          |  |  |
|                                     |                                             |                     |                                                                                                 |                                                                         |          |  |  |
|                                     |                                             | 🗸 OK 🚫 Cancel       |                                                                                                 | √ ок 🔞                                                                  | S Cancel |  |  |
|                                     |                                             |                     |                                                                                                 |                                                                         |          |  |  |
|                                     |                                             |                     |                                                                                                 |                                                                         |          |  |  |
|                                     | 8204                                        |                     |                                                                                                 | 8205                                                                    |          |  |  |

- Removed the Require Signed Artifact Resolution Requests Sent to the IDP check box from this tab in 8204 and relocated it to the Identity Provider (IdP) Metadata tab in 8205.
- 2. Added the Sign metadata (If true the generated metadata will be digitally signed using the specified signature key) check box and the Signing Algorithm field, which identifies the URL of the Signing Algorithm selected for the signature key to the 8205 version of this tab.

#### Identity Provider (IdP) Metadata Tab

Changes to the Identity Provider (IdP) Metadata tab are shown in the following image:

| t SAML Authentication Settings ×                                                                                                    | Edit SAML Authentication Settings                                                                                                    |                                        |  |  |
|----------------------------------------------------------------------------------------------------|----------------------------------------------------------------------------------------------------|----------------------------------------|--|--|
| Service Provider (SP) Metadata Identity Provider (IdP) Metadata Advanced                                                                                                    | Service Provider (SP) Metadata                                                                                                    | ntity Provider (IdP) Metadata Advanced |  |  |
| The Location of the Metadata File: file:{IBI_CONFIGURATION_DIRECTORY}/was/saml/idpMetadata.xml                                                                               | The Location of the Metadata File: file:{IBI_CONFIGURATION_DIRECTORY}/was/saml/idpMetadata.xml                                                                                                    |                                        |  |  |
| Metadata Signature Vorfication  Metadata Signature For Trust  Force Metadata Certificate Revocation Check  Identity Provider (MP) should Parce Re-authentication of the User | Signing Certificite Alas:: welfocus   Encrystion Criticite Alas:: Mone  SSU/TUS Certificate Alas:: Mone   Copied Artifact Alas:: Mone  Copied Artifact Resultion Requests Sent to the TUP  Finables support for Unsoluted Responses  Hetadats Signature Verification  Hetadata Certificate Re-subtentication of the User  Copied from Metadata  Generation dialog box in 820  Identity Provider (MP) should Force Re-subtentication of the User  Added in  8205 |                                        |  |  |
| V OK Scancel                                                                                                    |                                                                                                    | 🗸 0K 🚫 Can                             |  |  |
| 8204                                                                                                    |                                                                                                    | 8205                                   |  |  |

- 1. Added the Signing Certificate Alias field to the 8205 version.
- 2. Added the Encryption Certificate Alias field to the 8205 version.
- 3. Added the SSL/TLS Certificate Alias field to the 8205 version.

The values assigned to these three fields are taken from those generated for these fields in the Service Provider (SP) Metadata Generation dialog box.

- 4. Relocated the Require Signed Artifact Resolution Requests sent to the IDP check box from the Service Provider (SP) tab in the 8204 version to this tab in the 8205 version.
- 5. Added the Enables support for Unsolicited Responses check box to this tab in the 8205 version.

#### **Advanced Tab**

The change to the Advanced tab is shown in the following image:

| t SAML Authentication Settings X                                                                        | Edit SAML Authentication Settings                                                                       |
|----------------------------------------------------------------------------------------------------|----------------------------------------------------------------------------------------------------|
| Service Provider (SP) Metadata Identity Provider (IdP) Metadata Advanced                                | Service Provider (SP) Metadata Identity Provider (IdP) Metadata Advanced                                |
| Validity Intervals                                                                                      | - Validity Intervals                                                                                    |
| Allowed Clock Skew (in seconds):                                                                        | Allowed Clock Skew (in seconds):                                                                        |
| 60 .                                                                                                    | 60 .                                                                                                    |
| Maximum Time between Authentication of User and Processing of an Authentication Statement (in seconds): | Maximum Time between Authentication of User and Processing of an Authentication Statement (in seconds): |
| 7200                                                                                                    | 7200 .                                                                                                  |
| Maximum Time between Assertion Creation and Current Time when the Assertion is Usable (in seconds):     | Maximum Time between Assertion Creation and Current Time when the Assertion is Usable (in seconds):     |
| 3000 -                                                                                                  | 3000 -                                                                                                  |
| Retrieve User Name from SAML Assertion Attribute                                                        | Retrieve User Name from SAML Assertion Attribute                                                        |
| SAML Assertion Attribute Name:                                                                          | SAML Assertion Attribute Name:                                                                          |
| Use SHA256withRSA for Signature Algorithm and SHA-256 for Digest Algorithm                              | Use SHA256withRSA for Signature Algorithm and SHA-256 for Digest Algorithm                              |
|                                                                                                    | Disable Service Provider (SP) Initialized Single Sign-On                                                |
|                                                                                                    | Added in<br>8205                                                                                        |
| ∕ 0K Scancel                                                                                            | OK SCanc                                                                                                |
| 8204                                                                                                    | 8205                                                                                                    |

1. Added the Disable Service Provider (SP) Initialized Single Sign-On check box to the 8205 version

#### Service Provider (SP) Metadata Generation Dialog Box

(This dialog box opens when you click Generate Metadata from the Service Provider (SP) Metadata tab.)

Changes to the Service Provider (SP) Metadata Generation dialog box are shown in the following image:

| vice Provider (SP) Metadata Ge                  | neration ×                                  | Service Provider (SP) Metadata Ge | eneration                                                                      |  |  |
|-------------------------------------------------|---------------------------------------------|-----------------------------------|--------------------------------------------------------------------------------|--|--|
| Entity ID:                                      | http://bigscm65.ibi.com:8080/ibi_apps/sp    | Entity ID:                        | https://bigscm75.ibi.com/ibi_apps/sp                                           |  |  |
| Entity Base URL:                                | http://bigscm65.ibi.com:8080/ibi_apps       | Entity Base URL:                  | https://bigscm75.ibi.com/ibi_apps                                              |  |  |
| Entity Alias:                                   | defaultWFAlias                              | Entity Alias:                     | defaultWFAlias                                                                 |  |  |
| Signing Certificate Alias:                      | webfocus 👻                                  | Signing Certificate Alias:        | webfocus 💌                                                                     |  |  |
| ncryption Certificate Alias:                    | webfocus                                    | Encryption Certificate Alias:     | webfocus 👻                                                                     |  |  |
| SL/TLS Certificate Alias:                       | None                                        | SSL/TLS Certificate Alias:        | None                                                                           |  |  |
| ecurity Profile:                                | Metadata Interoperability Profile (MetaIOP) | Security Profile:                 | Metadata Interoperability Profile (MetaIOP)                                    |  |  |
| SL/TLS Security Profile:                        | PKIX Profile                                | SSL/TLS Security Profile:         | PKDX Profile 👻                                                                 |  |  |
| The Service Signs Authentic                     | ation Requests                              | Sign metadata (if true the o      | generated metadata will be digitally signed using the specified signature key) |  |  |
| <ul> <li>Require Signed Authenticati</li> </ul> | on Assertion                                | Signing Algorithm:                | http://www.w3.org/2001/04/xmldsig-more#rsa-sha512                              |  |  |
| Require Signed Artifact Res                     | olution Requests Sent to the IDP            | The Service Signs Authentic       | cation Requests                                                                |  |  |
| Require Signed Logout Require                   | Jest                                        | Require Signed Authentication     | ion Assertion                                                                  |  |  |
| Require Signed Logout Resp                      |                                             | Require Signed Logout Req         | uest Added in                                                                  |  |  |
| Single Sign-On Bindings:                        | Default Included Name                       | Require Signed Logout Res         | 8205                                                                           |  |  |
|                                                 | SSO HTTP-POST                               | Single Sign-On Bindings:          | Default Included Name                                                          |  |  |
|                                                 | O SSO Artifact                              |                                   | <ul> <li>SSO HTTP-POST</li> </ul>                                              |  |  |
|                                                 | O SSO PAOS                                  |                                   | O SSO Artifact                                                                 |  |  |
|                                                 | O Hok SSO HTTP-POST                         |                                   | O SSO PAOS                                                                     |  |  |
|                                                 | O HoK SSO Artifact                          |                                   | O HoK SSO HTTP-POST                                                            |  |  |
| Supported NameIDs:                              | ✓ Unspecified                               |                                   | HoK SSO Artifact                                                               |  |  |
|                                                 | E-Mail Moved to Identity Provider           | Supported NameIDs:                | ✓ Unspecified                                                                  |  |  |
|                                                 | Transient (IdP) Metadata tab in 8205        |                                   |                                                                                |  |  |
|                                                 | Persistent                                  |                                   |                                                                                |  |  |
|                                                 | X509 Subject                                |                                   |                                                                                |  |  |
|                                                 |                                             |                                   | X509 Subject                                                                   |  |  |
|                                                 | Generate                                    |                                   | Generate Scan                                                                  |  |  |
|                                                 | 8204                                        |                                   | 8205                                                                           |  |  |

- 1. Removed the Require Signed Artifact Resolution Requests Sent to the IDP check box in the 8205 version.
- 2. Added the Sign metadata (If true the generated metadata will be digitally signed using the specified signature key) check box and the Signing Algorithm field, which identifies the URL of the Signing Algorithm selected for the signature key to the 8205 version.

This change replaces the check box with a link to the digital signing algorithm. (The check box and its associated field are dimmed and unavailable in this dialog box.)

In WebFOCUS Release 8205, a new Distribution Directories folder appears in the Navigation tree of the Administration Console Configuration tab. This folder and the Distribution Directory configuration nodes listed within it replace the list of name-value pairs that appear in the File System Distribution Directories setting in versions prior to Release 8205. In the new version, this setting and any values assigned to it are removed from the Application Directories page of the Administration Console Configuration tab. If you previously configured a list of file system distribution directories using this setting, these values will be converted into nodes under the Distribution Directory folder during the installation.

- □ In WebFOCUS Release 8205, log file entries for WARN, ERROR, and FATAL events are highlighted as follows:
  - **WARN.** Yellow
  - ERROR. Orange
  - FATAL. Coral

In previous releases, these log file entries were not highlighted. The new highlights make it easier to identify log file entries that capture errors or problem events. The new highlights are applied by the log file viewer and appear only when you open and review log files from the Log Files page. They are not saved in zipped copies of the log files, and they do not appear when you open and review log files in a different text editor.

# WebFOCUS Language

The following are release considerations and product changes for the WebFOCUS reporting language.

# **HTML Report Output**

When HTML report output is wider than the size of the output window, the browser takes control and automatically adjusts the width of the report columns, so the output fits the screen width.

For example, run the following procedure and note how the SQUEEZE=1 setting is not respected in the report output:

```
TABLE FILE wf_retail
SUM WF_RETAIL.WF_RETAIL_SALES.COGS_US
WF RETAIL.WF RETAIL SALES.OUANTITY SOLD
WF_RETAIL.WF_RETAIL_SALES.GROSS_PROFIT_US
WF_RETAIL.WF_RETAIL_SALES.REVENUE_US
BY WF_RETAIL.WF_RETAIL_GEOGRAPHY_STORE.BUSINESS_REGION
BY WF_RETAIL.WF_RETAIL_GEOGRAPHY_STORE.BUSINESS_SUB_REGION
BY WF_RETAIL.WF_RETAIL_PRODUCT.PRODUCT_CATEGORY
BY WF_RETAIL.WF_RETAIL_PRODUCT.PRODUCT_SUBCATEG
BY WF_RETAIL.WF_RETAIL_PRODUCT.MODEL
BY WF_RETAIL.WF_RETAIL_PRODUCT.PRODUCT_NAME
ON TABLE PCHOLD FORMAT HTML
ON TABLE NOTOTAL
ON TABLE SET STYLE *
INCLUDE=IBFS:/FILE/IBI_HTML_DIR/ibi_themes/Warm.sty,$
TYPE=DATA, COLUMN=PRODUCT_NAME, SQUEEZE=1, WRAP=OFF, $
ENDSTYLE
END
```

The output is:

| PAGE 1                      |                                    |                     |                                 |                       |                                                                     |
|-----------------------------|------------------------------------|---------------------|---------------------------------|-----------------------|---------------------------------------------------------------------|
| Store<br>Business<br>Region | Store<br>Business<br>Sub<br>Region | Product<br>Category | Product<br>Subcategory          | Model                 | Product Name                                                        |
| EMEA Africa                 | Africa                             | Accessories         | Charger                         | B00D7MOHDO            | Samsung OEM 2.0 Amp Travel Charger                                  |
|                             |                                    |                     |                                 | BCG34HRE4KN           | Cycle Energy Quick with Refresh Charger                             |
|                             |                                    |                     | Headphones                      | Pioneer<br>HDJ1000    | Pioneer HDJ1000 Pro DJ Quality Stereo Headphones                    |
|                             |                                    |                     |                                 | Sennheiser<br>HD650   | Sennheiser HD650 Stereo Headphone                                   |
|                             |                                    |                     |                                 | Sennheiser<br>SET830S | Sennheiser SET830-S InfraRed Stereo TV Listening System             |
|                             |                                    |                     | Universal<br>Remote<br>Controls | Logitech 900          | Logitech 915000030 Harmony 900 Universal Remote                     |
|                             |                                    | Camcorder           | Handheid                        | JVC<br>GCFM2BUS       | JVC PICSIO GC-FM2BUS HD Pocket Camcorder - Black                    |
|                             |                                    |                     |                                 | Panasonic<br>HMTA1PPR | Panasonic HM-TA1 High Definition Mobile Camera - Red - HM-TA1PP-R   |
|                             |                                    |                     |                                 | Sanyo<br>VPCCG20BK    | Sanyo VPC-CG20BK Full HD 1080 Video & 10MP Digital Photos Camcorder |
|                             |                                    |                     |                                 | Sanyo<br>VPCPD2BK     | Sanyo VPC-PD2BK HD Pocket Movie Dual Camcorder - Black              |
|                             |                                    |                     |                                 | Sony<br>MHSCM5V       | Sony MHS-CM5/V bloggie Pocketable HD Camera with 5x Optical Zoom    |
|                             |                                    |                     | Standard                        | Canon HFR11           | Canon VIXIA HF R11 High Definition 32GB Dual Flash Memory Camcorder |
|                             |                                    |                     |                                 | JVC GZHD620B          | JVC HD Camcorder Black                                              |
|                             |                                    |                     |                                 | Sony<br>DCRDVD650     | Sony DCR-DVD650 Hybrid DVD Handycam Camcorder                       |

As of Release 8205.07, you can control the width of HTML report columns using SQUEEZE=n or WRAP=n.

For example, running the same procedure with the TYPE=DATA, **COLUMN=PRODUCT\_NAME**, SQUEEZE=1, WRAP=OFF StyleSheet syntax produces the following report output:

| PAGE 1             | Store<br>Business |                     |                                               |                       |                |                  |                  |              |
|--------------------|-------------------|---------------------|-----------------------------------------------|-----------------------|----------------|------------------|------------------|--------------|
| Business<br>Region | Sub<br>Region     | Product<br>Category | Product<br>Subcategory                        | Model                 | Product Name   | Cost of<br>Goods | Quantity<br>Sold | Gross Profit |
| EMEA Afri          | Africa            | Accessories         | Charger                                       | B00D7MOHDO            | Samsung OEM    | \$23.00          | 1                | \$27.00      |
|                    |                   |                     |                                               | BCG34HRE4KN           | Cycle Energy   | \$64.00          | 4                | \$43.96      |
|                    |                   |                     | Headphones<br>Universal<br>Remote<br>Controls | Pioneer<br>HDJ1000    | Pioneer HDJ10  | \$240.00         | 3                | \$267.00     |
|                    |                   |                     |                                               | Sennheiser<br>HD650   | Sennheiser HD  | \$1,140.00       | 3                | \$359.85     |
|                    |                   |                     |                                               | Sennheiser<br>SET830S | Sennheiser SE  | \$435.00         | 5                | \$410.00     |
|                    |                   |                     |                                               | Logitech 900          | Logitech 91500 | \$597.00         | 3                | \$302.97     |
|                    |                   | Camcorder           | Handheld                                      | JVC<br>GCFM2BUS       | JVC PICSIO G   | \$82.00          | 1                | \$79.10      |
|                    |                   |                     |                                               | Panasonic<br>HMTA1PPR | Panasonic HM   | \$92.00          | 1                | \$77.95      |
|                    |                   |                     |                                               | Sanyo<br>VPCCG20BK    | Sanyo VPC-C    | \$360.00         | 4                | \$323.96     |
|                    |                   |                     |                                               | Sanyo<br>VPCPD2BK     | Sanyo VPC-PD   | \$60.00          | 1                | \$67.49      |
|                    |                   |                     |                                               | Sony<br>MHSCM5V       | Sony MHS-CM    | \$261.00         | 3                | \$204.40     |
|                    |                   |                     | Standard                                      | Canon HFR11           | Canon VIXIA H  | \$1,000.00       | 2                | \$398.00     |
|                    |                   |                     |                                               | JVC GZHD620B          | JVC HD Camc    | \$489.00         | 1                | \$160.95     |

# Prefix Operators PCT., RPCT., and PCT.CNT

In prior releases, by default, columns displayed as a result of the PCT., RPCT., and PCT.CNT prefix operators were displayed using the format of the original field, including any currency symbols associated with the format of the original field. Starting in this release, those columns will display with a percent sign (%), and the currency symbol will be removed.

This change in behavior is a result of the following SET command.

```
SET PCTFORMAT = {OLD | <u>PERCENT</u>}
```

where:

OLD

Does not remove currency symbols or add a percent sign.

PERCENT

Removes currency symbols and add a percent sign. It also enables you to reformat these fields. This is the default value.

PCT.CNT.*field* will always display with two decimal places, unless reformatted. For PCT.*field* and RPCT.*field*, if the original field has a:

Precision-based format (F, D, M, X), the column will display with two decimal places.

Decked format, the column will display with its original number of decimal places.

□ Integer format, the column will display with no decimal places.

#### **DATEFNS Parameter**

The value ON for the DATEFNS parameter activates year 2000-compliant versions of date functions. As of this release, the OFF value is no longer functional and operates as ON.

### Limit on Objects Removed

The limit of 128 objects, text items, or embedded fields placed in a heading, footing, subhead, or subfoot for styled and non-styled formats has been removed.

# Feedback

Customer success is our top priority. Connect with us today!

Information Builders Technical Content Management team is comprised of many talented individuals who work together to design and deliver quality technical documentation products. Your feedback supports our ongoing efforts!

You can also preview new innovations to get an early look at new content products and services. Your participation helps us create great experiences for every customer.

To send us feedback or make a connection, contact Sarah Buccellato, Technical Editor, Technical Content Management at Sarah\_Buccellato@ibi.com.

To request permission to repurpose copyrighted material, please contact Frances Gambino, Vice President, Technical Content Management at *Frances\_Gambino@ibi.com*.

# **WebFOCUS**

WebFOCUS Release Guide Release 8205.16

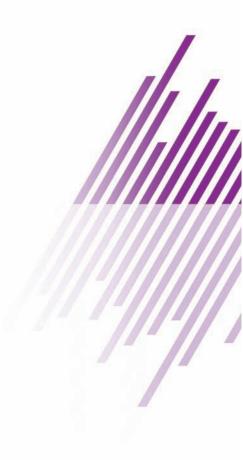

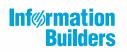

Information Builders, Inc. Two Penn Plaza New York, NY 10121-2898

DN4501643.0519